# A first encounter with Siesta **TM**

02/10/2023 - Federico Pedron

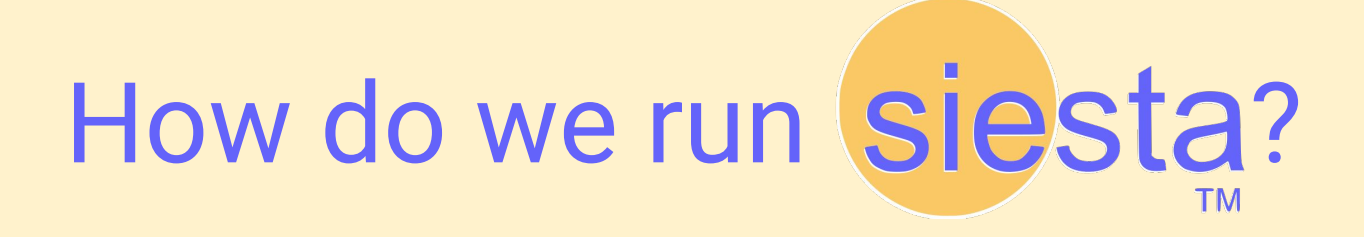

## Reminder: how to connect

### [https://siesta-project.org/siesta/events/SIESTA\\_School-2023/MN4.html](https://siesta-project.org/siesta/events/SIESTA_School-2023/MN4.html)

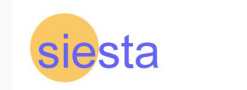

Home About Code Documentation Pseudopotentials The Team News Events Support

### SIESTA School 2023: MareNostrum 4

MareNostrum 4 is the largest operational supercomputer of the Barcelona Supercomputing Center. Each node contains 2 Intel Xeon Platinum processors (with 24 cores each) and 96 GB of RAM. They all run SUSE Linux 12.

You should have received your BSC credentials in your institutional email account on September 30th. Your BSC account is already enabled. Please contact the organisers if you have not received this email.

### **Connecting to MN4**

From your computer terminal, use your SSH client to connect to a MN4 login node. There are three login nodes, m1, bsc, es, m2, bsc, es, and m3, bsc, es. You can connect to any of them, they are used interchangeably in the examples below.

#### Via conventional SSH client (Mac, Linux, Windows with WSL/Cvgwin)

From a terminal, run

\$ ssh <USERNAME>@mn1.bsc.es

where <uSERNAME> is your BSC username (e.g., ctn99999). You will be prompted for the corresponding password.

If you want to enable visualization, you need to use the -x option:

\$ ssh -X <USERNAME>@mn1.bsc.es

#### Via PuTTY or mobaXterm

If you don't have any SSH client installed in your computer, please download and install mobaXterm (recommended) or PuTTY.

When you open the graphical interface define the server/host name (ma, bsc,es) and provide your username and password when prompted. For mobaXterm, there is a short generic demo video available here.

For visualizations using PuTTY, please keep in mind the following:

• Under connection  $\rightarrow$  SSH  $\rightarrow$  X11, make sure that the "Enable X11 forwarding" option is checked. • You also need to install xMing.

In mobaXterm this is enabled by default.

## Reminder: how to connect

[https://siesta-project.org/siesta/events/SIESTA\\_School-2023/MN4.html](https://siesta-project.org/siesta/events/SIESTA_School-2023/MN4.html)

### ssh [nct01YYY@mn1.bsc.es](mailto:nct01YYY@mn1.bsc.es)

Where YYY is a number unique to each of you (001, 008, 017, 035, 079).

Use also mn2, mn3! (only for data/password: dt01.bsc.es)

Then:

cd /gpfs/scratch/nct01/nct01YYY (we will run things here)

## Reminder: tutorial files

Each day, you should copy the tutorial folder available at /gpfs/projects/nct00/nct00003/TUTORIALS/dayX

For example:

cp -r /gpfs/projects/nct00/nct00003/TUTORIALS/day1 day1

In each run folder, copy the sample run script from /gpfs/projects/nct00/nct00003/SCRIPTS/runmn.sh

cp /gpfs/projects/nct00/nct00003/SCRIPTS/runmn.sh 1-FirstEncounter/CH4/. cp /gpfs/projects/nct00/nct00003/SCRIPTS/runmn.sh 1-FirstEncounter/CH3/.

### Edit the run script!

```
#!/bin/bash
#SBATCH -J tutorialXX
#SBATCH -n 4
#SBATCH -t 0:30:00
#SBATCH -o %x-%j.out
#SBATCH -e %x-%j.err
#SBATCH -D.
#
  DO NOT CHANGE THIS LINE
source /gpfs/projects/nct00/nct00003/siestarc.sh
       THE CORRECT INPUT AND OUTPUT FILES.
srun -n 4 siesta < input.fdf > output.out
```
### Edit the run script!

```
#!/bin/bash
#SBATCH -J tutorialXX
#SBATCH -n 4
#SBATCH -t 0:30:00
#SBATCH -o %x-%j.out
#SBATCH -e %x-%j.err
#SBATCH -D.
#
  DO NOT CHANGE THIS LINE
source /gpfs/projects/nct00/nct00003/siestarc.sh
  EDIT THE CORRECT INPUT AND OUTPUT FILES.
srun -n 4 siesta < input.fdf > output.out
```
### Submit!

sbatch runmn.sh

To use reservations:

sbatch runmn.sh --reservation=SIESTA-DAY

sbatch runmn.sh --reservation=SIESTA-NIGHT

[https://siesta-project.org/siesta/events/SIESTA\\_School-2023/MN4.html](https://siesta-project.org/siesta/events/SIESTA_School-2023/MN4.html)

# A look at the inputs

## What are the main ingredients?

For most basic SIESTA calculations, we need at least two inputs:

● Pseudo potential files (e.g. available in PSML format from <http://www.pseudo-dojo.org>, or a PSF created with ATOM).

• An fdf file with the input options.

## What's in the FDF?

The fdf file contains all relevant input options for our simulation: geometry information, atomic species information, level of theory, basis set information, and a plethora of fine-tuning options.

Let's have a look at the first fdf for this tutorial…

## What's in the FDF? System information

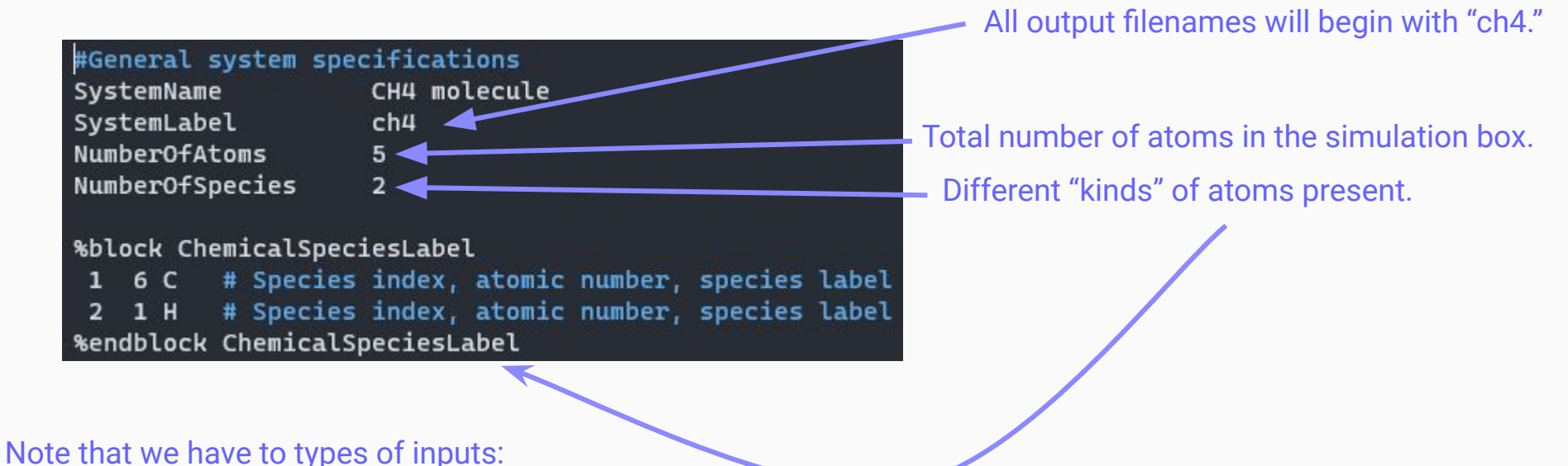

single variables, and blocks.

## What's in the FDF? System geometry

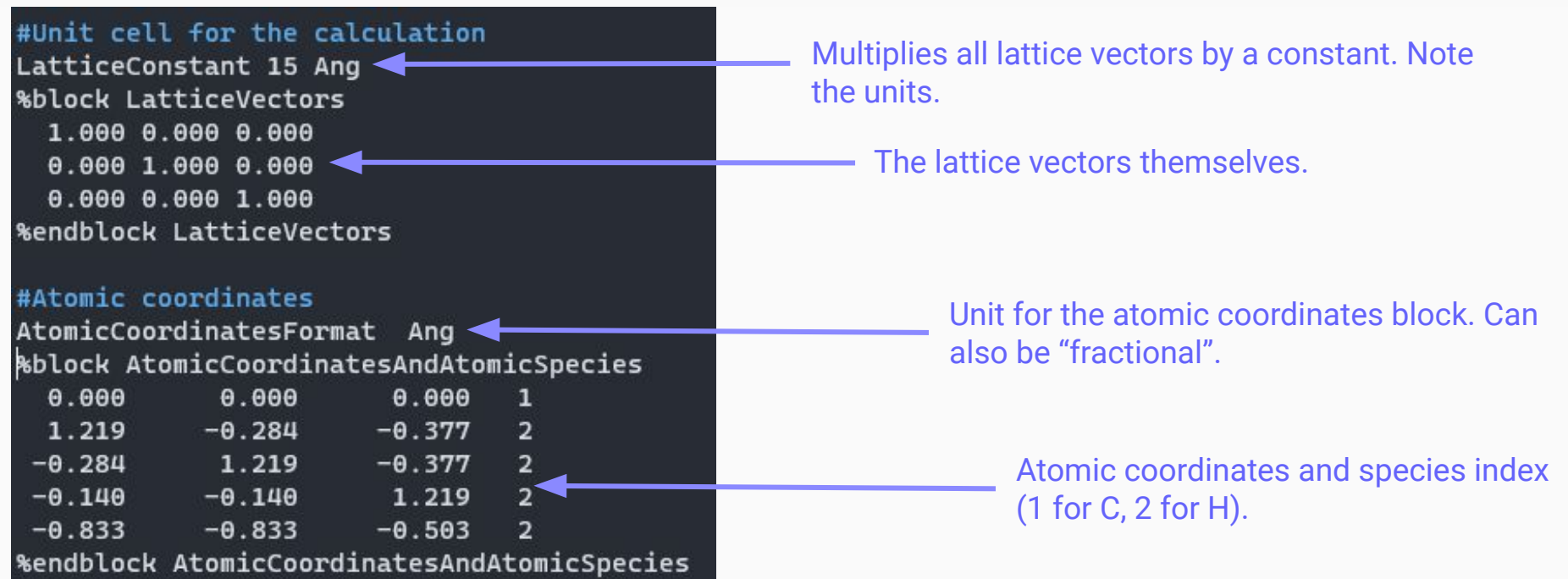

## What's in the FDF? Other options

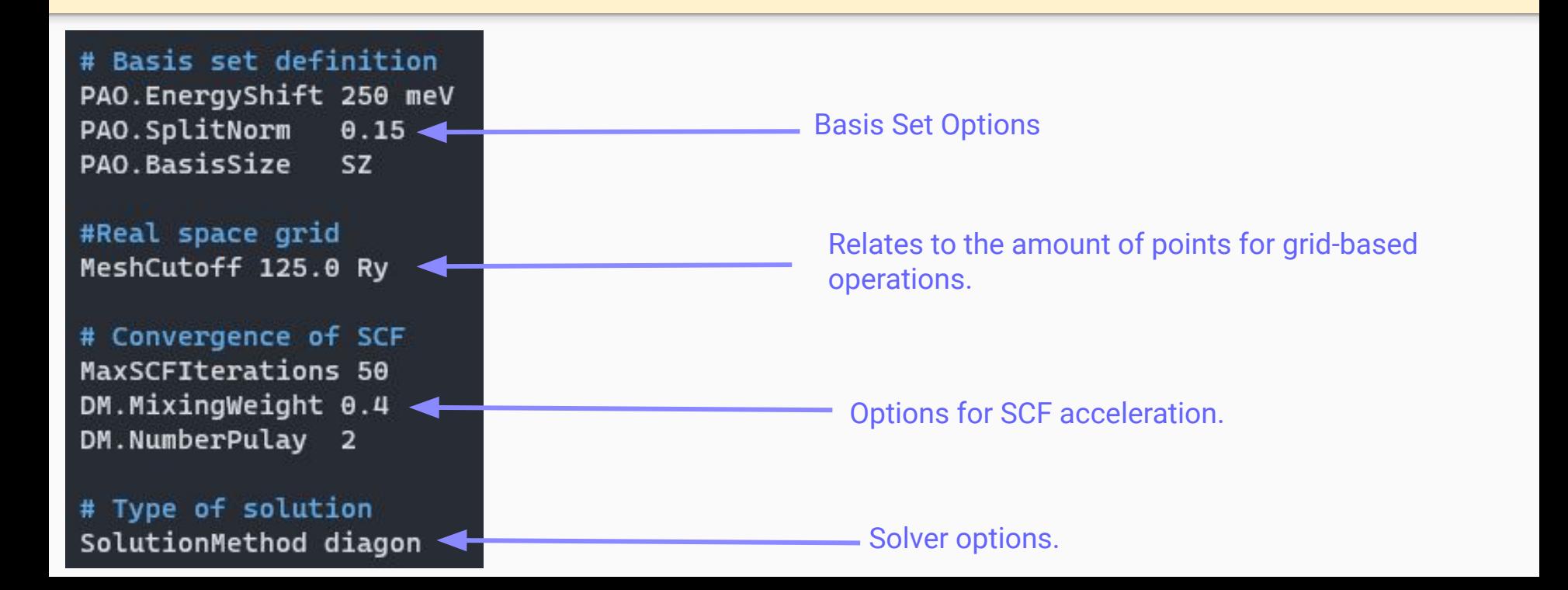

Let's try it!

## Reminders

### TUTORIAL:

<https://docs.siesta-project.org/projects/siesta/en/latest/tutorials/basic/first-encounter/index.html>(last part is optional)

- 1) ssh [nct01YYY@mn2.bsc.es](mailto:nct01YYY@mn2.bsc.es) **←** (also mn1, mn3)
- 2) cd /gpfs/scratch/nct01/nct01YYY
- 3) cp /gpfs/projects/nct00/nct00003/TUTORIALS/day1 .
- 4) cp /gpfs/projects/nct00/nct00003/SCRIPTS/runmn.sh .
- 5) (move and edit runmn.sh to your run folders)
- 6) sbatch runmn.sh

# Let's have a look at the outputs…

### Installation and run info, Start Time

```
Architecture
Compiler version: GNU-11.3.0
Compiler flags : -fallow-argument-mismatch;-03 -march=native
PP flags
                   -----
Libraries
                 \sigma . The contract of
Parallelisations: MPI
GEMM3M support
NetCDF support
NetCDF-4 support
Lua support
Runtime information:
* Directory : /home/fnpedron/siesta-docs/work-files/tutorials/basic/first-encounter/CH4
* Running on 4 nodes in parallel.
>> Start of run: 21-SEP-2023
                                 9:39:43
                            ***********************
                               WELCOME TO SIESTA *
                            \star
```
\*\*\*\*\*\*\*\*\*\*\*\*\*\*\*\*\*\*\*\*\*\*\*

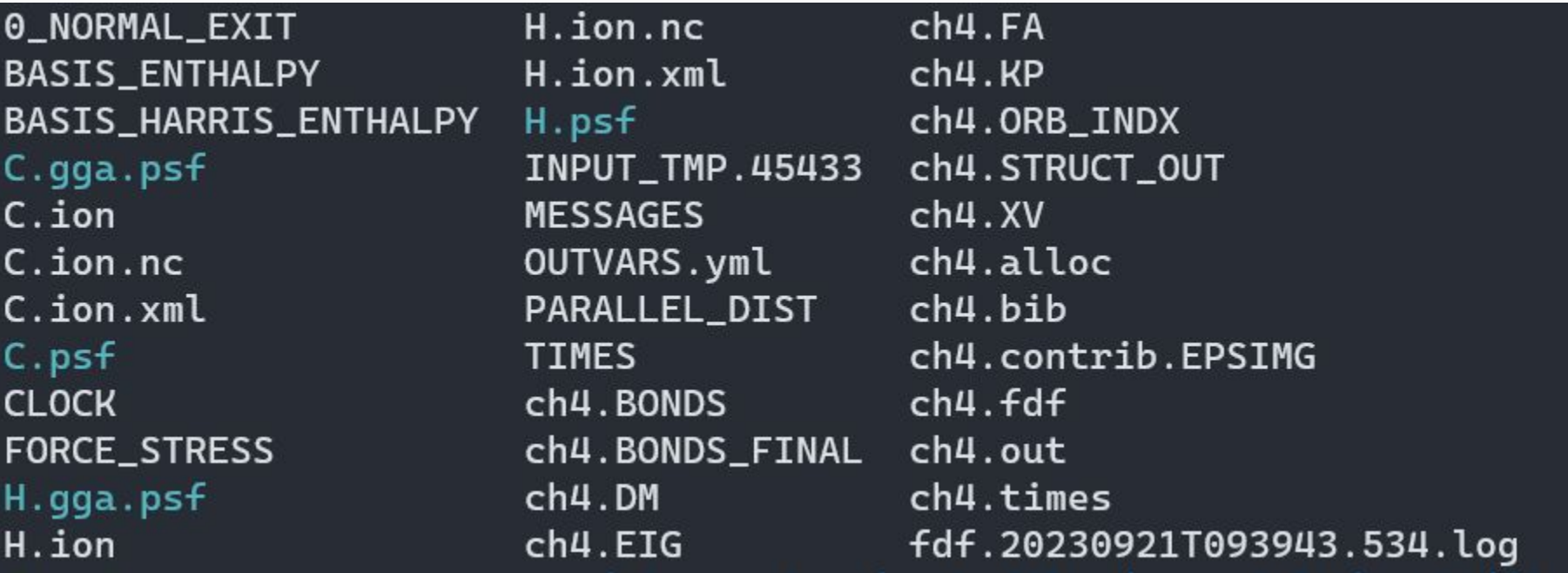

### What are all of these files???

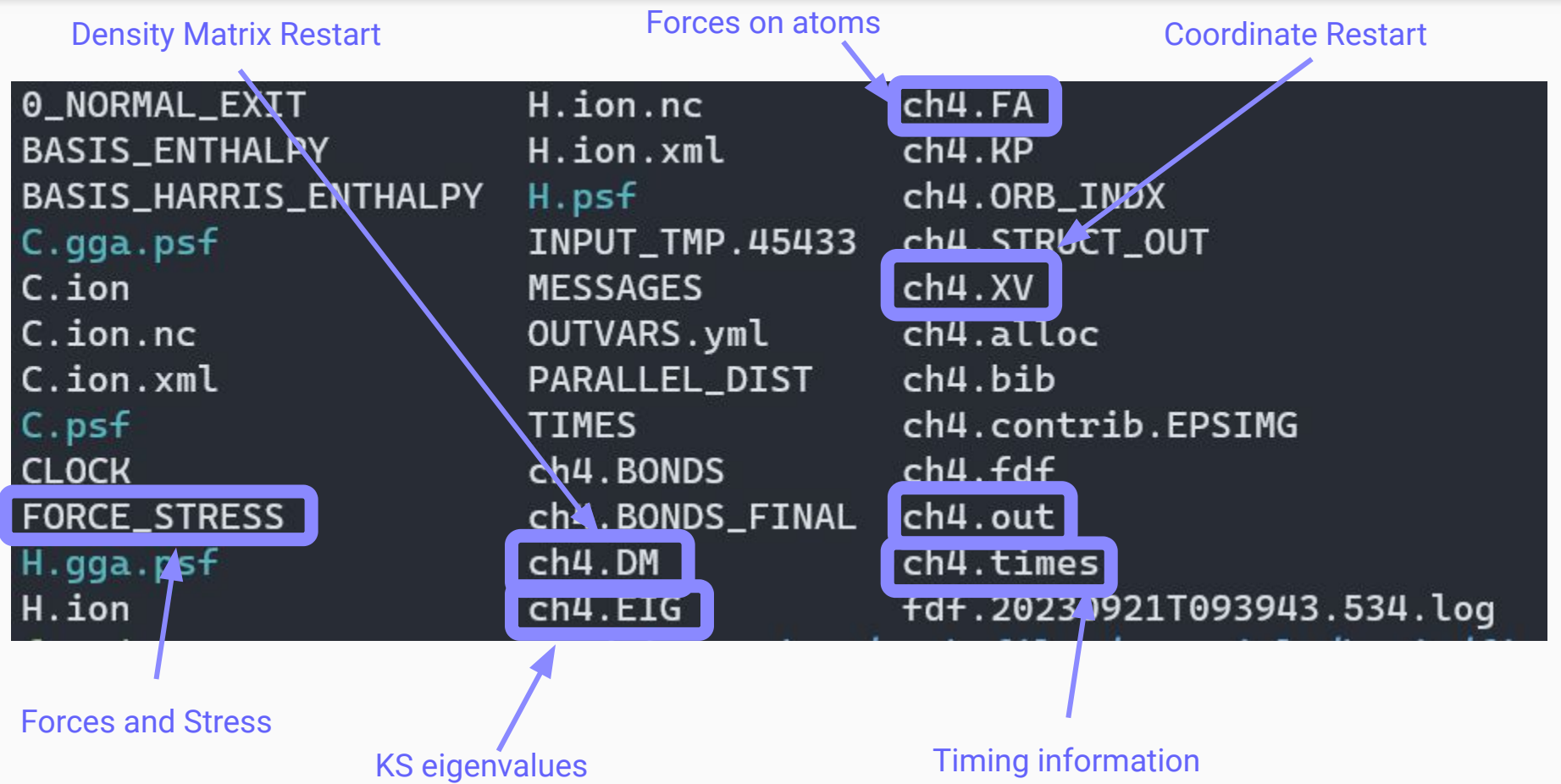

### What are all of these files???

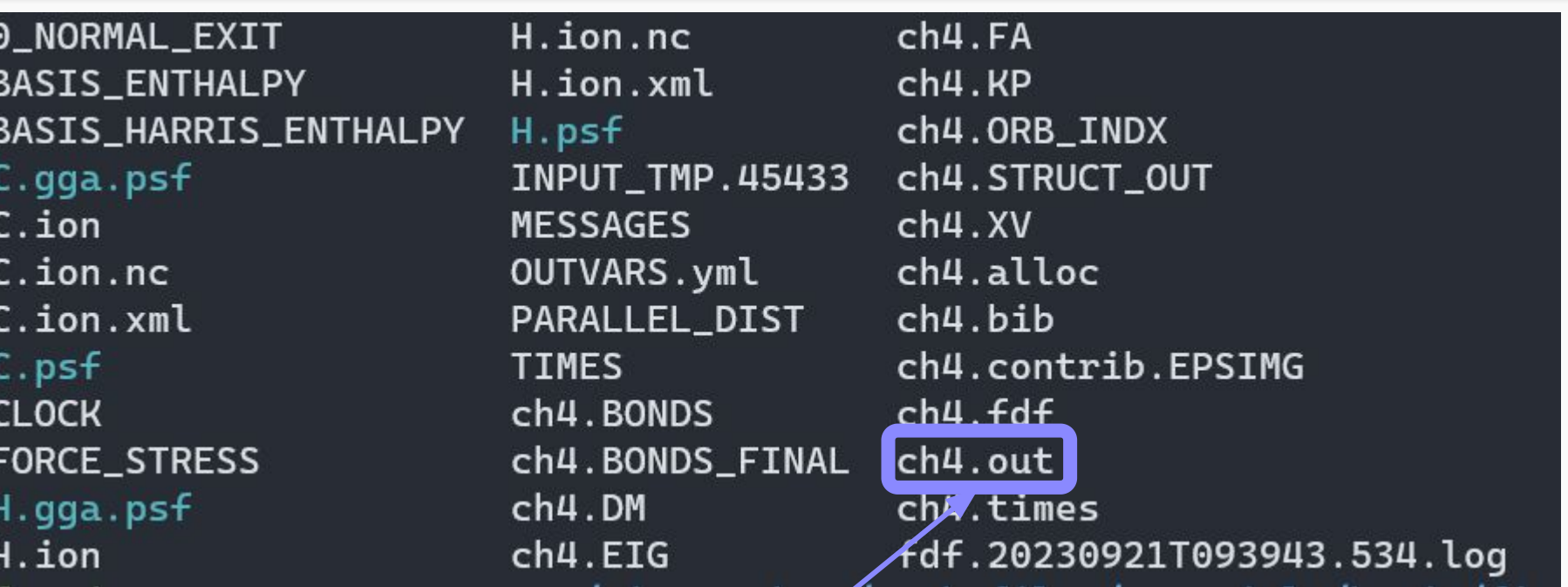

General Output file: log, out, *you* name it

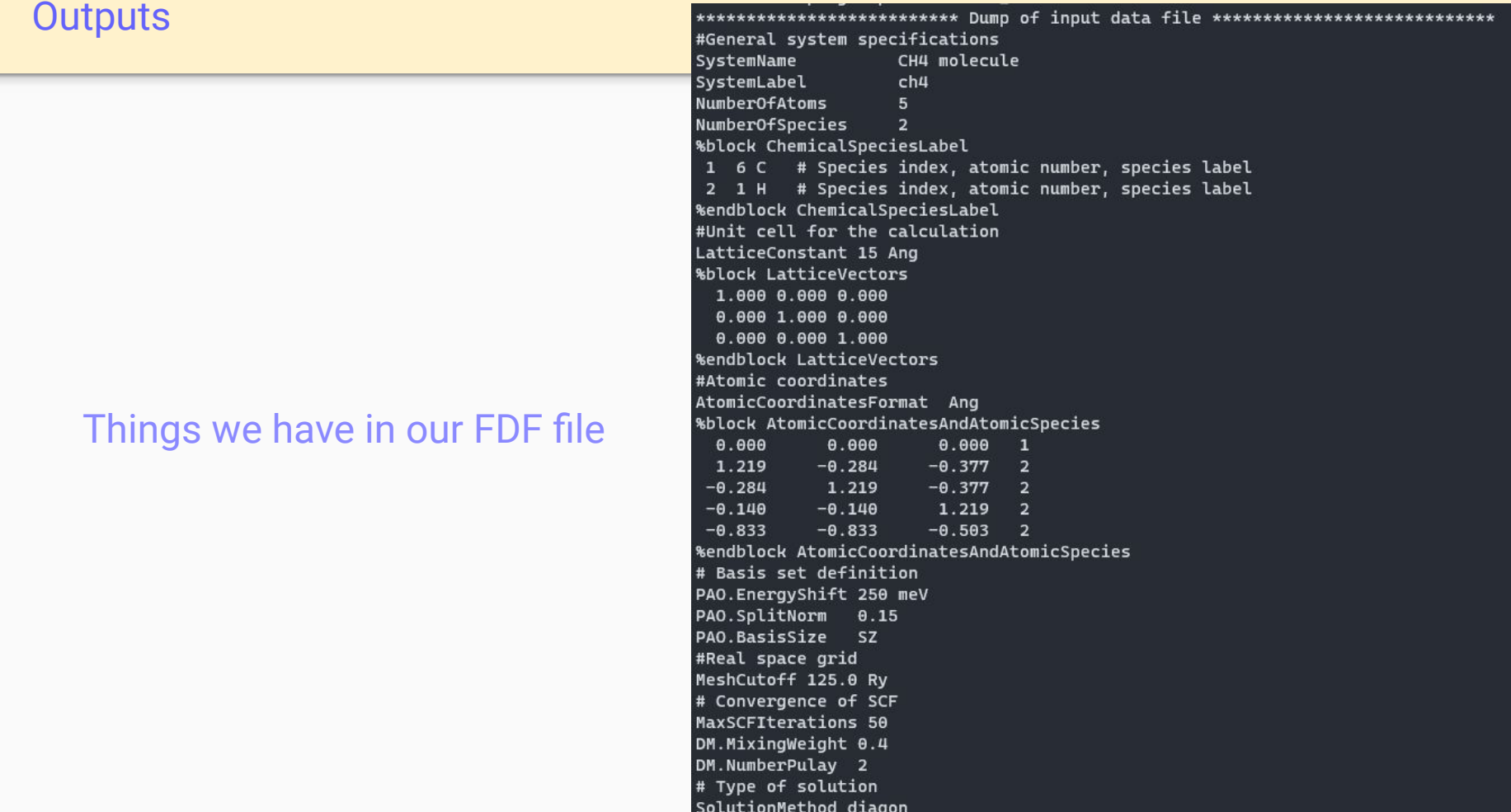

initatom: Reading input for the pseudopotentials and atomic orbitals ----------Species number: 1 Atomic number: 6 Label: C Species number: 2 Atomic number:  $1$   $1$  abel:  $H$ 

---- Processing specs for species: C Ground state valence configuration: 2s02 2p02 Reading pseudopotential information in formatted form from:  $C.$   $psf$ 

---- Processing specs for species: H Ground state valence configuration: 1s01 Reading pseudopotential information in formatted form from: H.psf

---- Pseudopotential check for C

Pseudized shells:  $2s(2.00)$  rc: 1.29 2p( 2.00) rc: 1.29 3d( 0.00) rc: 1.29  $4f(0.00)$  rc: 1.29 Valence configuration for ps generation: (assumed as above)

---- Pseudopotential check for H

Pseudized shells:  $1s(1.00)$  rc:  $1.25$ 2p( 0.00) rc: 1.25 3d( 0.00) rc: 1.25 4f( 0.00) rc: 1.25 Valence configuration for ps generation: (assumed as above) For C, standard SIESTA heuristics set lmxkb to 2 (one more than the basis l, including polarization orbitals). Use PS. lmax or PS. KBprojectors blocks to override. For H, standard SIESTA heuristics set lmxkb to 1 (one more than the basis l, including polarization orbitals). Use PS. lmax or PS. KBprojectors blocks to override.

### Species and pseudopotential information

 $atom: --$ atom: SANKEY-TYPE ORBITALS: SPLIT: Orbitals with angular momentum  $L = \theta$ SPLIT: Basis orbitals for state 2s SPLIT: PAO cut-off radius determined from an SPLIT: energy shift= 0.018374 Ry  $izeta = 1$ lambda = 1.000000  $rc =$ 4.191849  $energy = -0.983900$  $kinetic =$ 0.912099  $potential(screened) = -1.895999$  $potential(ionic) = -5.500930$ SPLIT: Orbitals with angular momentum L= 1 SPLIT: Basis orbitals for state 2p SPLIT: PAO cut-off radius determined from an SPLIT: energy shift= 0.018374 Ry  $izeta = 1$  $lambda =$ 1.000000  $rc =$ 4.993604 energy =  $-0.381878$  $kinetic = 2.577411$  $potential(screened) = -2.959289$  $potential(ionic) = -6.460511$ atom: Total number of Sankey-type orbitals: 4 atm\_pop: Valence configuration (for local Pseudopot. screening):  $2s(2.00)$ 2p( 2.00) Vna: chval, zval: 4.00000 4.00000 Vna: Cut-off radius for the neutral-atom potential: 4.993604

### Basis set generation (next session!)

### Coordinates and selected options

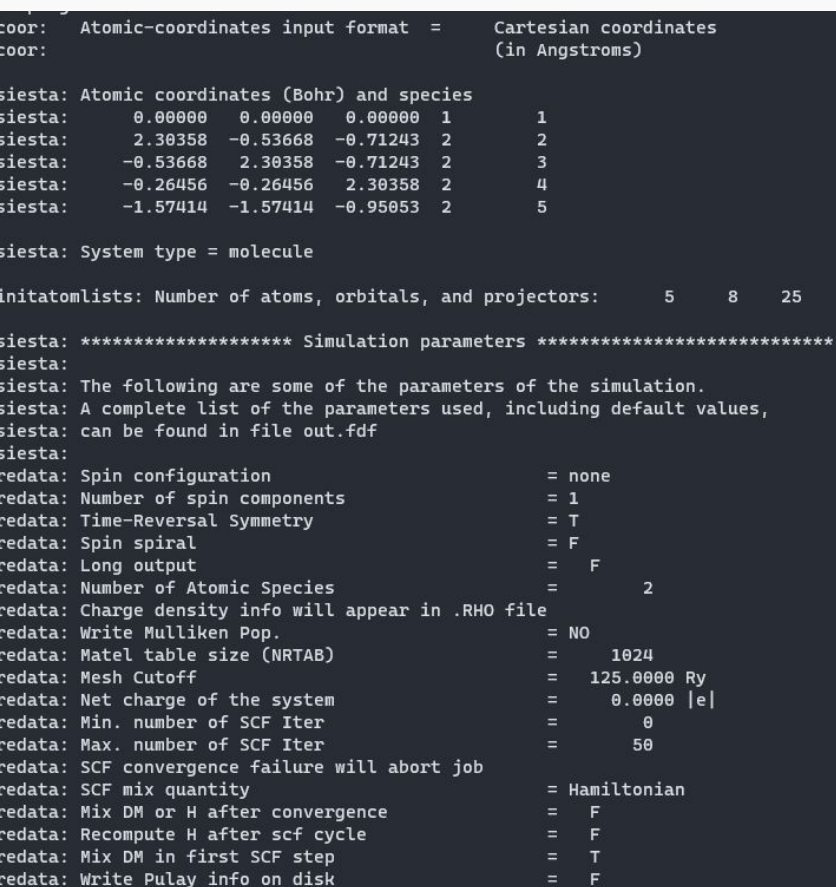

Single-point calculation outcell: Unit cell vectors (Ang): 15.000000  $0.000000$  $A.000000$  $0.000000$ 15.000000  $0.000000$  $0.000000$ outcell: Cell vector modules (Ang) 15.000000 15.000000 15.000000 outcell: Cell angles (23,13,12) (deg): 98.8888 90.0000 98.8888 outcell: Cell volume (Ana\*\*3) 3375.0000 <dSpData1D:S at geom step 0 <sparsity:sparsity for geom step 0 nrows\_q=8 nrows=2 sparsity=.2500 nnzs=16, refcount: 7> <dData1D:(new from dSpData1D) n=16, refcount: 1> refcount: 1> new DM -- step:  $\mathbf{1}$ Initializing Density Matrix... DM filled with atomic data: <dSpData2D:DM initialized from atoms <sparsity:sparsity for geom step 0 nrows\_g=8 nrows=2 sparsity=.2500 nnzs=16, refcount: 8> <dData2D:DM n=16 m=1, refcount: 1> refcount: 1> No. of atoms with KB's overlaping orbs in proc 0. Max # of overlaps:  $5<sup>5</sup>$  $TnithMesh: MFSH = 108 \times 108 \times 108 = 1259712$ InitMesh: Mesh cutoff (required, used) =  $125.000$  143.274 Ry New grid distribution  $[1]$ : sub = 2 New grid distribution  $[2]$ : sub = 2 New grid distribution  $[3]$ : sub = 2 Setting up quadratic distribution...

stepf: Fermi-Dirac step function

### Type of run, cell information.

### Sparsity information.

 $\mathbf{8}$ 

### Mesh information (tomorrow!)

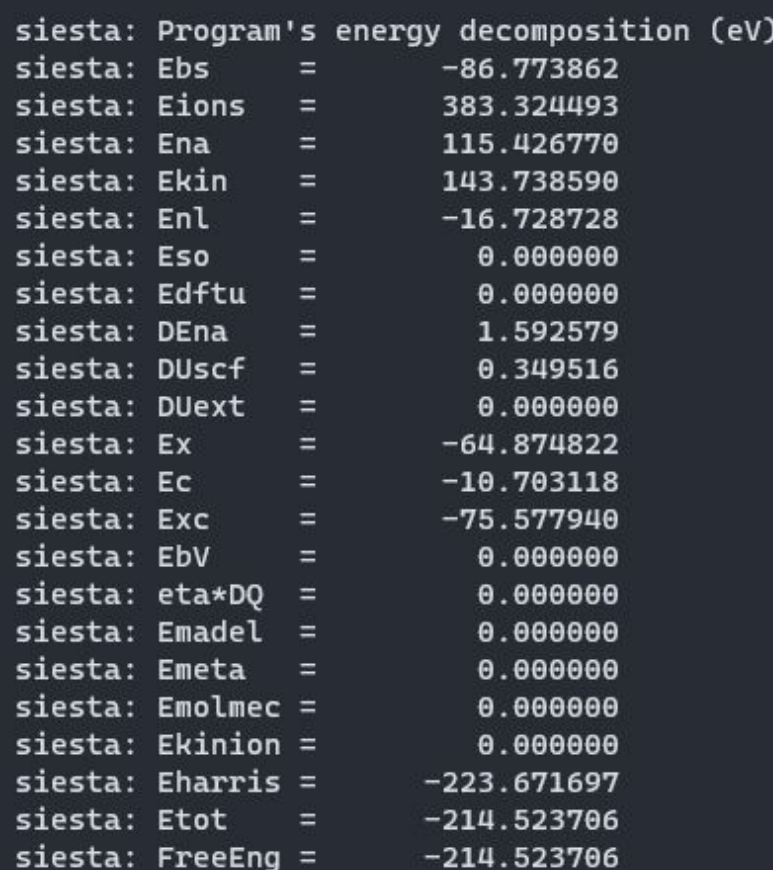

## Initial, non-SCF energy decomposition.

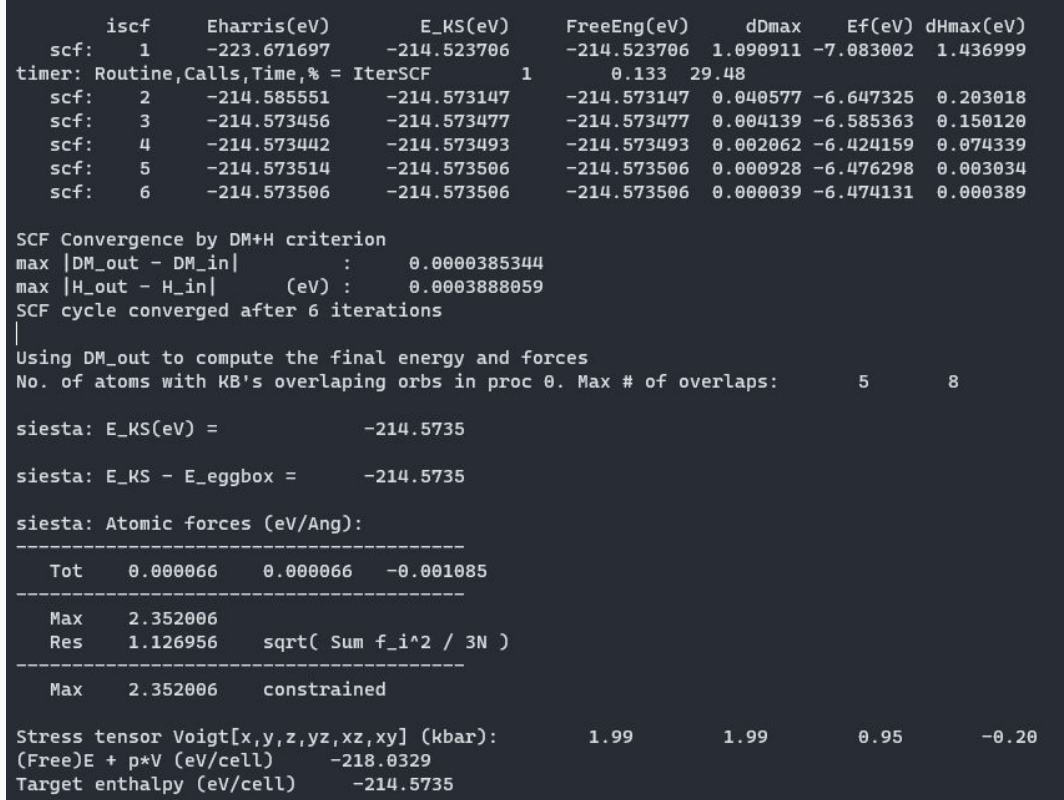

### SCF cycle information

### Converged KS energy

## Converged total forces and cell stress

### Final energy decomposition

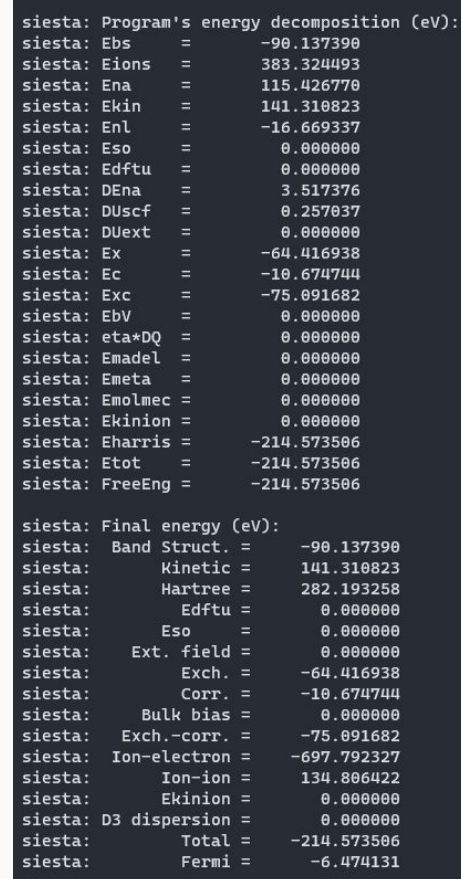

### Final forces

### Final stress/pressure

Electric dipole

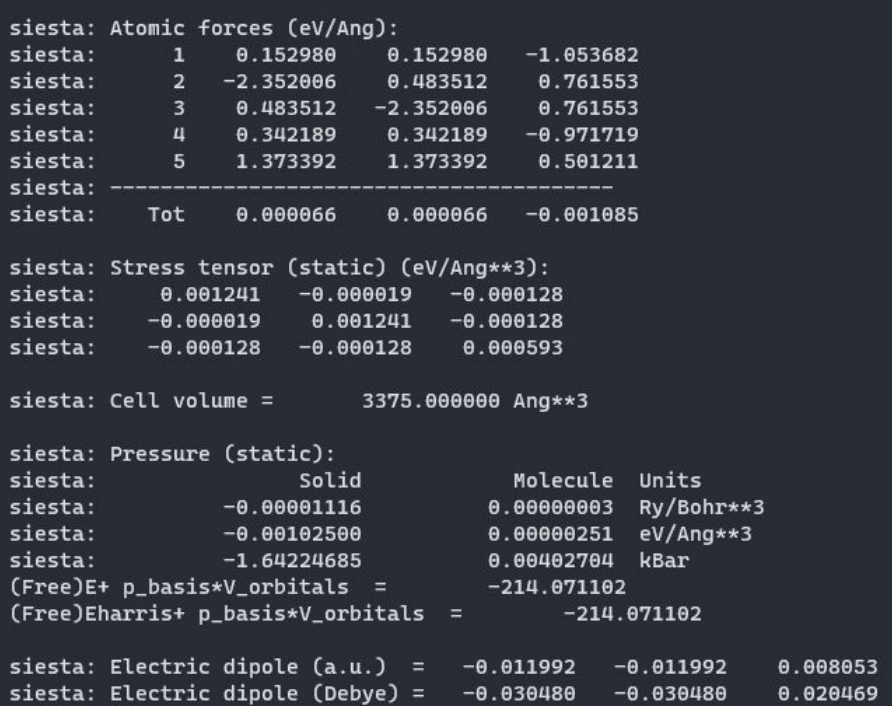

### Primary bibliography, and end-of-run time

cite: Please see "ch4.bib" for an exhaustive BiBTeX file. cite: Please clearly indicate Siesta version in published work: cite: This calculation has made use of the following articles cite: which are encouraged to be cited in a published work. Primary SIESTA paper DOI: www.doi.org/10.1088/0953-8984/14/11/302

>> End of run: 21-SEP-2023 9:39:44 Job completed